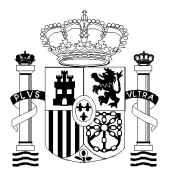

COMISIÓN PERMANENTE DE SELECCIÓN

## *Oferta de Empleo Público 2010*

## *PRUEBAS SELECTIVAS PARA ACCESO POR PROMOCIÓN INTERNA, PARA PERSONAL FUNCIONARIO Y PERSONAL LABORAL FIJO, AL CUERPO GENERAL AUXILIAR DE LA ADMINISTRACIÓN DEL ESTADO* **AUX-PI 10**

# **INSTRUCCIONES**

- 1. **No abra este cuestionario hasta que se le indique**.
- 2. Si durante la realización de la prueba tuviera alguna dificultad con el ordenador, levante la mano y será atendido.
- 3. Mantenga durante todo el ejercicio su DNI sobre la mesa.
- 4. El ejercicio constará de tres partes: prueba de transcripción, prueba de maquetación y prueba de Excel.
- 5. No existe un orden establecido para la realización de las pruebas. Cada opositor decidirá por cuál prueba comienza.
- 6. Para la realización de este ejercicio dispone de **TREINTA** minutos en total (las tres pruebas). El tiempo para la realización de cada una de las partes puede ser distribuido según sus necesidades. RECUERDE: únicamente se dará un aviso al inicio del ejercicio y otro a su finalización transcurridos los 30 minutos.
- 7. Siguiendo las instrucciones que le den en el aula, abra las tres plantillas que le muestra la pantalla, correspondientes a las tres partes de que se compone este ejercicio.
- 8. Cuando se dé la señal de comienzo del ejercicio, puede abrir este cuadernillo e iniciarlo. RECUERDE: para responder a cada una de las pruebas deberá utilizar la plantilla correspondiente. No mezcle respuestas. No escriba la prueba de transcripción en la plantilla de maquetación, ni viceversa.
- 9. Cuando se indique que ha finalizado el tiempo de realización del ejercicio deje de teclear y **espere instrucciones**.
- 10. Al finalizar el ejercicio se procederá al grabado de las pruebas siguiendo **las instrucciones que en ese momento se le darán**. RECUERDE: NO intente grabar por su cuenta el ejercicio, porque podría anularlo.
- 11. El cierre de la ventana por el opositor implica la finalización de esa parte del ejercicio.

#### **PRUEBA DE TRANSCRIPCIÓN**

- 1. Consiste en la copia del texto propuesto en la página siguiente de este cuadernillo. Si en el texto a transcribir detectase faltas de ortografía, DEBERÁ corregirlas. Respete la estructura de párrafos del texto original.
- 2. Deberá escribir la transcripción en la plantilla con encabezado en **rojo**, identificada como **PRUEBA DE TRANSCRIPCIÓN**.
- 3. Utilizará el procesador de textos Word 2003; no utilice las opciones del menú del procesador sobre configuración de página, encabezados y pies, formatos – fuente, párrafo, estilo – ya que todas ellas están predefinidas.
- 4. La corrección automática de ortografía y gramática está desactivada. Igualmente se han bloqueado las opciones de "Autocorrección" de texto.

#### **PRUEBA DE MAQUETACIÓN**

- 1. Consiste en la elaboración de un documento tal como el que aparece en la **página siguiente** a la página de transcripción del texto, siguiendo las especificaciones definidas en las **dos siguientes páginas**. Para ello utilizará el procesador de textos Word 2003.
- 2. Elaborará el documento en la plantilla con encabezado en **azul**, identificada como **PRUEBA DE MAQUETACIÓN**.
- 3. Tenga en cuenta que en esta parte del ejercicio se valorará la capacidad para la composición de documentos escritos utilizando el citado procesador de textos, así como el conocimiento de sus funciones y utilidades.
- 4. Es necesario que los textos **estén completos y sin errores**.
- 5. Únicamente se calificarán las especificaciones que vienen definidas en el ejercicio.

#### **PRUEBA DE EXCEL**

- 1. Consiste en la ejecución de las instrucciones contenidas en la última hoja de éste cuadernillo con las que completará las celdas marcadas en **amarillo** con borde marrón de la hoja de Excel.
- 2. Sólo se debe introducir información en las celdas no bloqueadas. Para completar el ejercicio deberán estar cumplimentadas todas ellas.
- 3. Se pueden utilizar las fórmulas y cálculos aritméticos que se desee, siempre que se llegue al resultado correcto.
- 4. Los colores, las fuentes y el formato de la fuente (negrita, cursiva, tamaño, etc.) son indiferentes. No se valorarán en la corrección del examen (es decir, al final del examen las celdas que eran amarillas, pueden dejar de serlo y esto no afectará a la puntuación).
- 5. No debe realizarse ningún redondeo en los cálculos si no se solicita explícitamente.

La libertad a la hora de transmitir da lugar a la inbención; en cambio si la versión dada es esactamente la que le ha sido transmitida, la tradición es exacta y no inventada. El fenomeno de boca en boca es un ejemplo de la transformación que puede sufrir una noticia, ya que sí se ha empezado contando, por ejemplo, un insignificante accidente, al cavo del tiempo y a causa de la jente que habrá ido modificando el contenido, el pequeño percance se convertirá en una catástrofe. La tradicion oral se inicia partiendo de un testimonio. El testimonio verbal es el conjunto de declaraciones hechas por un testigo concernientes a la serie de acontecimientos, en la medida que tenga una misma referencia, que es aquello sobre lo que dan cuenta.

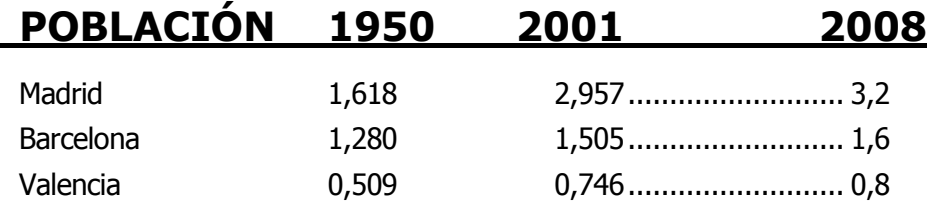

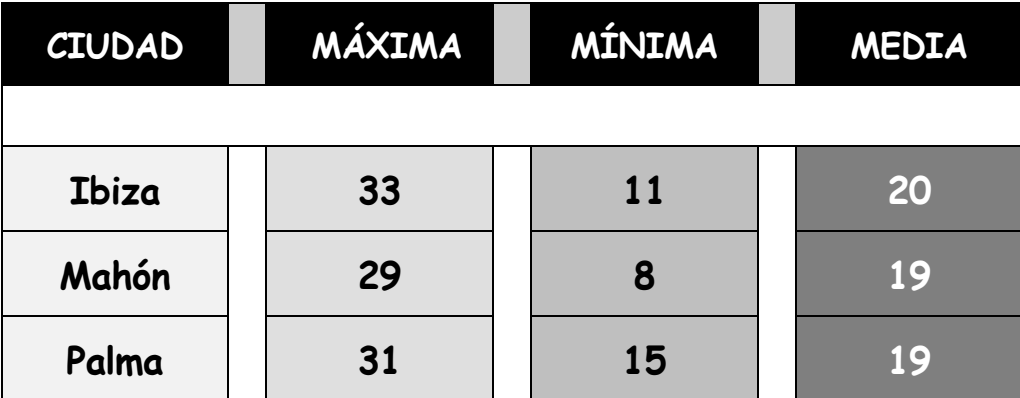

**Tintos Blancos Rosados**

## **ESPECIFICACIONES PARA LA ELABORACIÓN DEL DOCUMENTO**

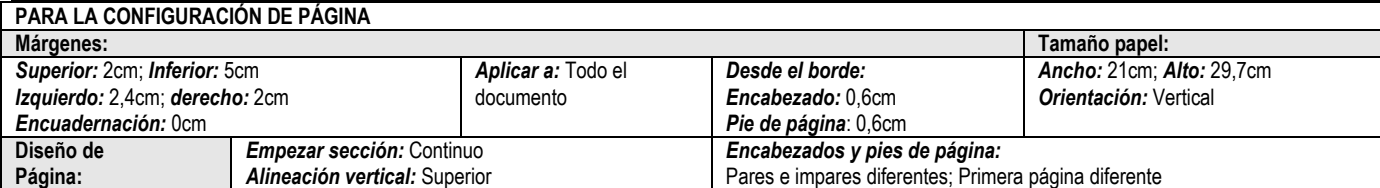

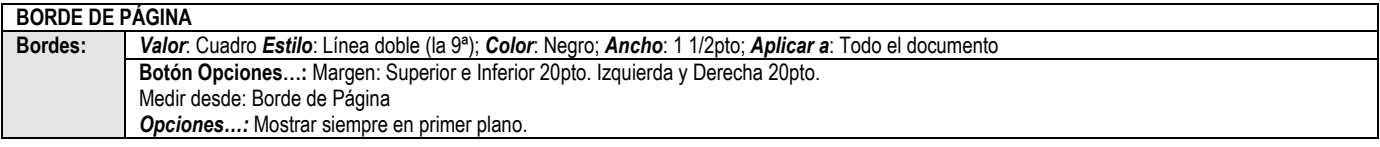

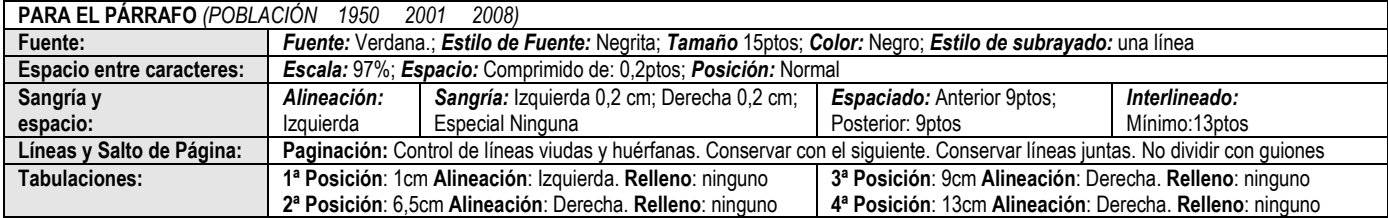

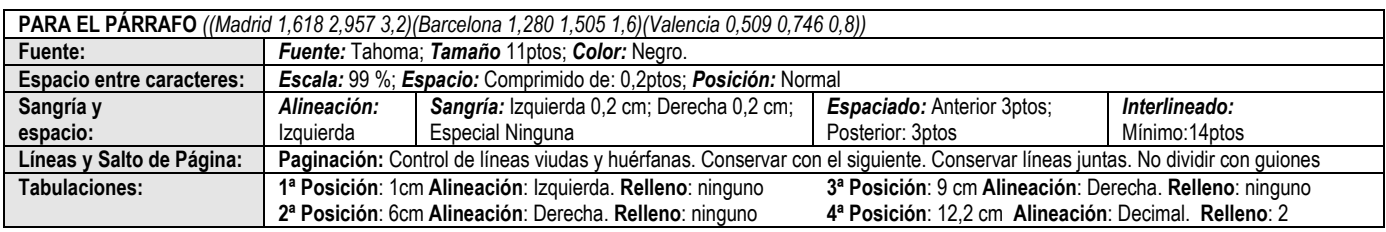

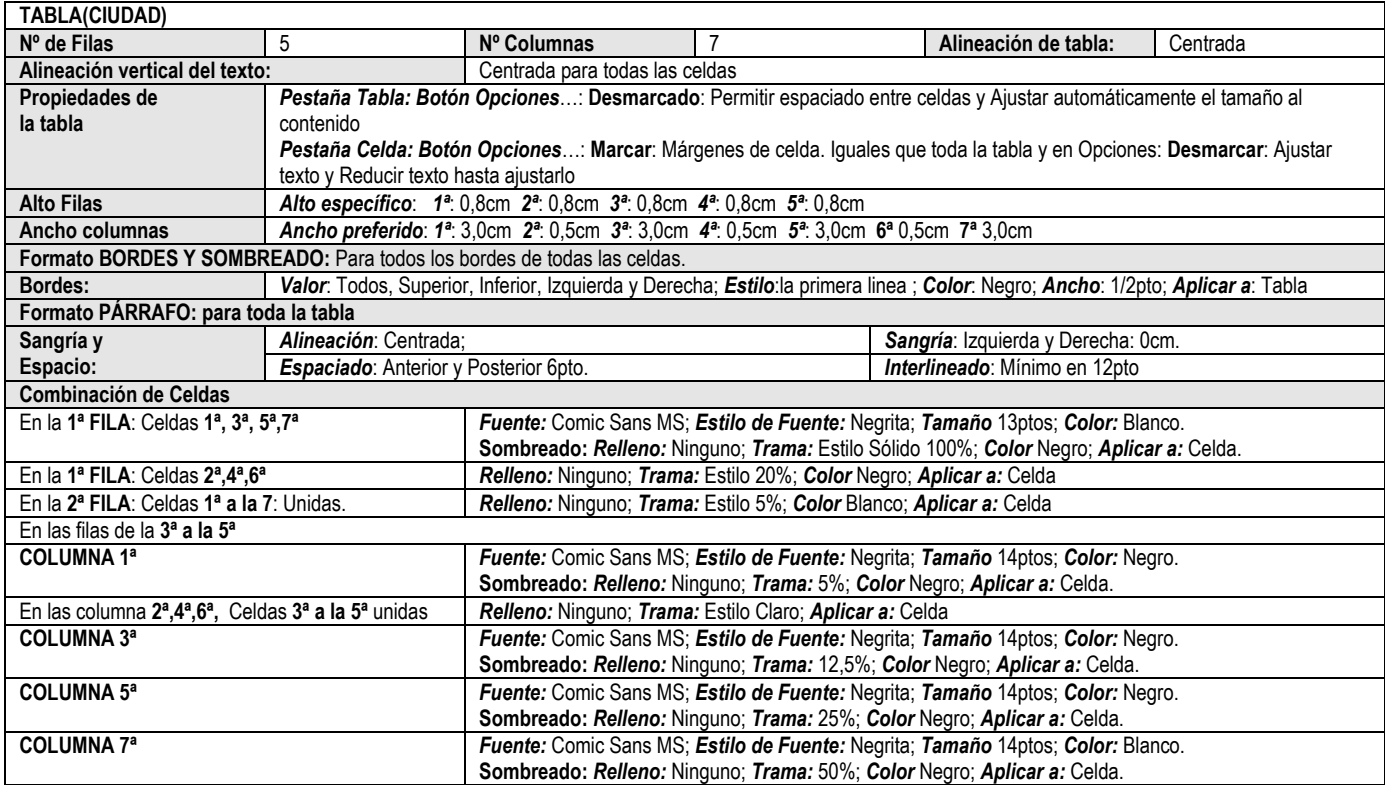

# **ESPECIFICACIONES PARA LA ELABORACIÓN DEL DOCUMENTO**

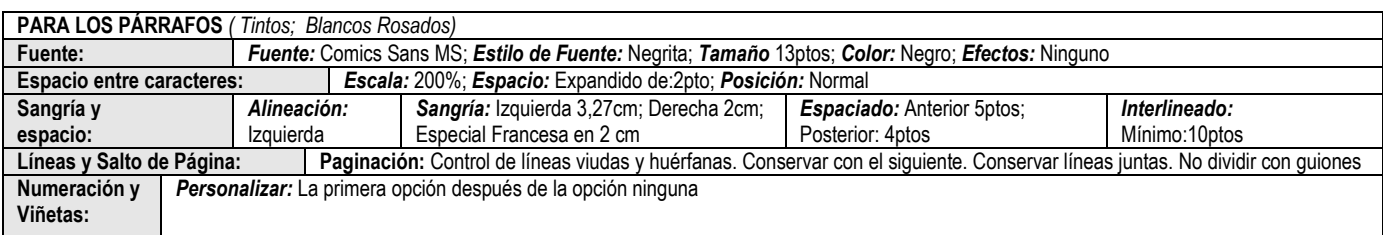

## **ESPECIFICACIONES PARA LA ELABORACIÓN DE LA PRUEBA DE EXCEL**

Dada la tabla que contiene el Control de inventario de un almacén, realizar las siguientes actividades:

1. Rellenar la columna **COSTE EXISTENCIA** calculando para cada línea la multiplicación de **PRECIO COMPRA** y **EXISTENCIA**, es decir:

## **COSTE EXISTENCIA = PRECIO COMPRA \* EXISTENCIA**

2. Calcular para cada línea el **PRECIO VENTA** según la siguiente fórmula:

## **PRECIO VENTA = PRECIO COMPRA \* (1 + MARGEN DE GANANCIA)**

(El **MARGEN DE GANANCIA** es el valor que contiene la celda **D4**)

- 3. El contenido de las columnas **COSTE EXISTENCIA** y **PRECIO VENTA** es de tipo monetario. Utilizar el botón oportuno de la barra de formato para que quede especificada esta característica.
- 4. **Alinear** las columnas **COSTE EXISTENCIA** y **PRECIO VENTA** a la derecha, **con sangría 1**.
- 5. Completar la celda **D30** (**TOTAL PRECIO VENTA)** con la **suma** de todos los valores calculados en la columna **PRECIO VENTA** para cada artículo.
- 6. El contenido de la celda **D30** es de tipo monetario. Utilizar el botón oportuno de la barra de formato para que quede especificada esta característica.
- 7. Calcular la columna **PORCENTAJE VENTAS**, que será el **PRECIO VENTA** de cada producto **dividido** entre el **TOTAL PRECIO VENTA**.
- 8. Dar **formato** a la columna **PORCENTAJE VENTAS**, para que muestre porcentajes (%) con **dos** cifras decimales.
- 9. Completar la columna **GRUPO** con los **cuatro primeros caracteres** del código de cada producto (que está en la columna **CÓDIGO**) pasados a **minúsculas** y alinearla al centro.
- 10. Completar la celda **D32** (**PRECIO COMPRA MÍNIMO)** con el valor **mínimo** de la columna **PRECIO COMPRA**.
- 11. Copiar la columna **DESCRIPCIÓN** desde la celda **B8** hasta la **B27**, pegar a partir de la celda **B34** y ordenar **alfabéticamente.**
- 12. Copiar las columnas **EXISTENCIA** y **UNIDADES VENDIDAS** desde la celda **F8** hasta la **G27**, pegar a partir de la celda **F34** y **ordenar ambas columnas** utilizando como primer criterio las unidades vendidas (columna G), de mayor a menor, y como segundo criterio la existencia (columna F) de mayor a menor.
- 13. En la fila 6, **sobre el encabezado original**:
	- Escribir en cada una de las celdas que están sobre los encabezados de **CÓDIGO**, **DESCRIPCIÓN** y **UNIDAD** la palabra **Artículo** (respetando mayúsculas y minúsculas) y **alinear a la izquierda, sin sangría.**
	- Escribir en cada una de las celdas que están sobre los encabezados de **MÍNIMO STOCK**, **EXISTENCIA** y **UNIDADES VENDIDAS** la palabra **Cantidad** (respetando mayúsculas y minúsculas) y **alinear a la izquierda, sin sangría.**
- 14. Completar la celda **D3** (**CONTROL DE INVENTARIO A FECHA)** para que muestre la **fecha actual menos 45 días naturales**.
- 15. Dar **formato** a la celda **D3**, de modo que se muestre como **Día//Mes//Año**, con **cuatro** cifras para el **año**, **dos** para el **mes**, y **una o dos** para el **día** (según si el día tiene decenas o no). La separación entre cada parte de la fecha son **dos barras**.